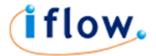

# Sending a text message by email

## Create a new message

In your email application click to create a new email message.

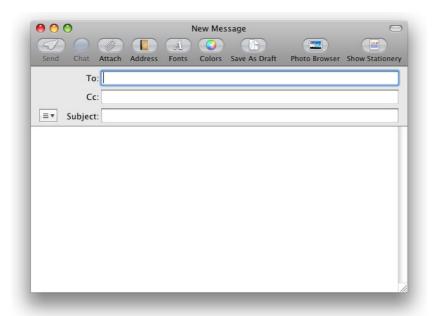

## Address the email

In the TO field type in the mobile number you want to send to followed by @sms.iflow.net.

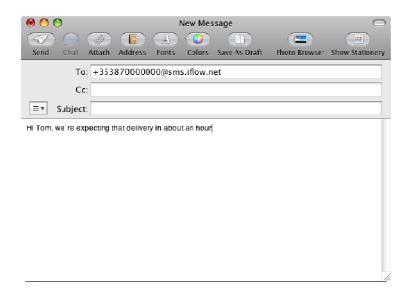

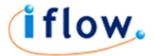

## **Enter your text message**

In the main body of the email type in the text message you want to send.

#### Send

Click send. The SMS text will be automatically processed by IFLOW's service.

### Addressing

When typing in the address put the mobile number in international format preceded by a plus sign. For example to send the message to UK mobile number 07800000000 send the email to <a href="https://doi.org/10.2000/email.100">+44780000000@sms.iflow.net</a> or to send to Irish mobile number 0870000000 send the email to <a href="https://doi.org/10.2000/email.100">+353870000000@sms.iflow.net</a>.

## **Subject Line**

The subject line can contain parameters to affect the behavior of the message. A subject line parameter needs to be specified in the following way:

parameterName=parameterValue;

Note: There must not be any spaces and the parameter must end with a semi-colon.

Subject line parameters that can be specified are:

| Name | Value | Note |
|------|-------|------|
|      |       |      |

restrictSize Max. Parts Limits the number of parts to the message

senderId Sender's ID Specifies which sender ID to use

Alternatively your account can be setup to include the subject line in the message of the text message. In this case the first line of the text message will be the subject line itself. Subsequent lines would be the body of the email message.

## **RestrictSize and Message Length**

A single text message is a maximum of 160 characters in length, including spaces. If your email is longer than this your message will be sent as 2 or more texts that are recombined on the recipient's mobile phone as one message. You are charged for each individual message part.

For each additional message part there is an overhead of 7 characters (used to join parts together) that is deducted from the 160 character maximum.

For example if your email message is 220 characters in length then you are sending 2 text messages: the first of 153 characters; the second of 67 characters.

Similarly, if your email message is 430 characters in length then you are sending 3 text messages: the first and second containing 153 characters each; the third containing 124 characters.

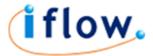

You can specify the maximum number of texts the system is to use to send the message. For example to restrict it to 1 text put **restrictSize=1**; in the subject field (including the semi-colon). With this in the subject field if the email message is greater than 160 characters in length only the first 160 characters will be sent in 1 text message.

## **Sender ID**

When sending a text message IFLOW uses the default sender ID set up on your account. If your account has multiple sender IDs you can specify which one to use with a subject line parameter.

For example, if you're account has SHOP as a sender ID you can put **senderId=SHOP**; in the subject field (including the semi-colon).